#### **Ghid pentru efectuarea**  fotografiilor de **calitate cu**  propriul telefon [https://docs.go](https://docs.google.com/presentation/d/1IPm_cmQh7jI_ThZ7Xpg3B3vXpKbbn5TBBrdD4fHixl8/edit#slide=id.p1) [ogle.com/pres](https://docs.google.com/presentation/d/1IPm_cmQh7jI_ThZ7Xpg3B3vXpKbbn5TBBrdD4fHixl8/edit#slide=id.p1) [entation/d/1IP](https://docs.google.com/presentation/d/1IPm_cmQh7jI_ThZ7Xpg3B3vXpKbbn5TBBrdD4fHixl8/edit#slide=id.p1) [m\\_cmQh7jI\\_T](https://docs.google.com/presentation/d/1IPm_cmQh7jI_ThZ7Xpg3B3vXpKbbn5TBBrdD4fHixl8/edit#slide=id.p1) Yng3B3v) [pKbbn5TBBrd](https://docs.google.com/presentation/d/1IPm_cmQh7jI_ThZ7Xpg3B3vXpKbbn5TBBrdD4fHixl8/edit#slide=id.p1) [D4fHixl8/edit#s](https://docs.google.com/presentation/d/1IPm_cmQh7jI_ThZ7Xpg3B3vXpKbbn5TBBrdD4fHixl8/edit#slide=id.p1)

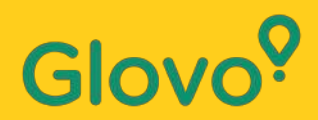

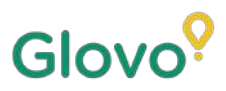

Știați că **produsele cu fotografii au tendința de a fi cumpărate de 3 ori mai des** decât cele fără imagini?

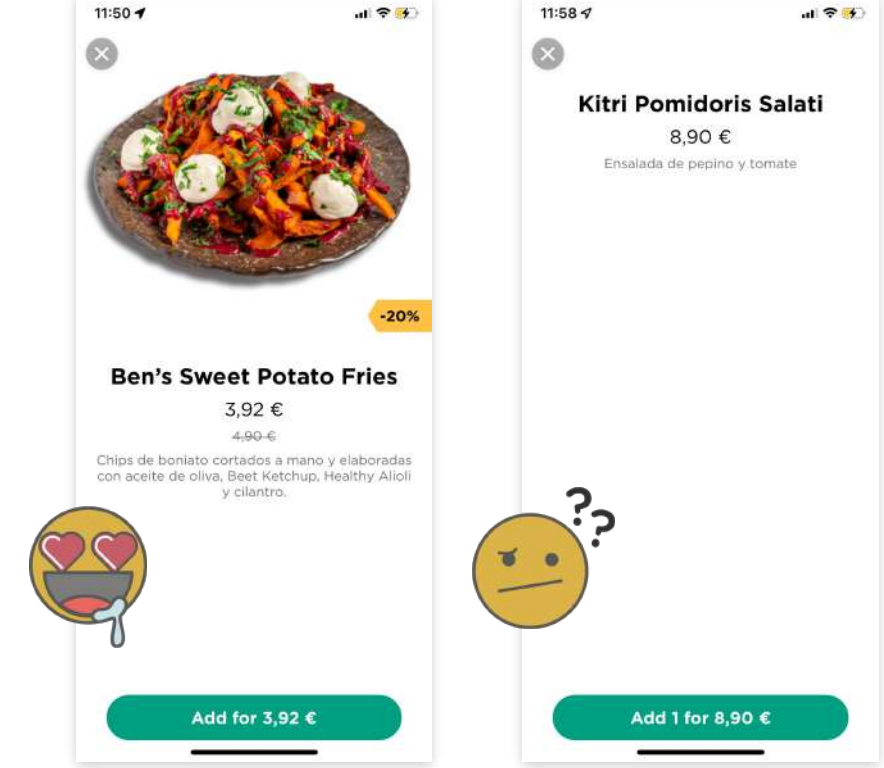

Știați că **75% din cumpărătorii online se bazează pe fotografia produsului pentru a lua o decizie?**

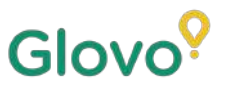

### **Respectați acest ghid și veți afla mai multe despre cum să faceți cele mai bune fotografii pentru meniu, simplu și ușor, cu propriul telefon!**

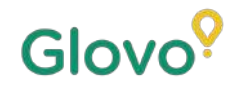

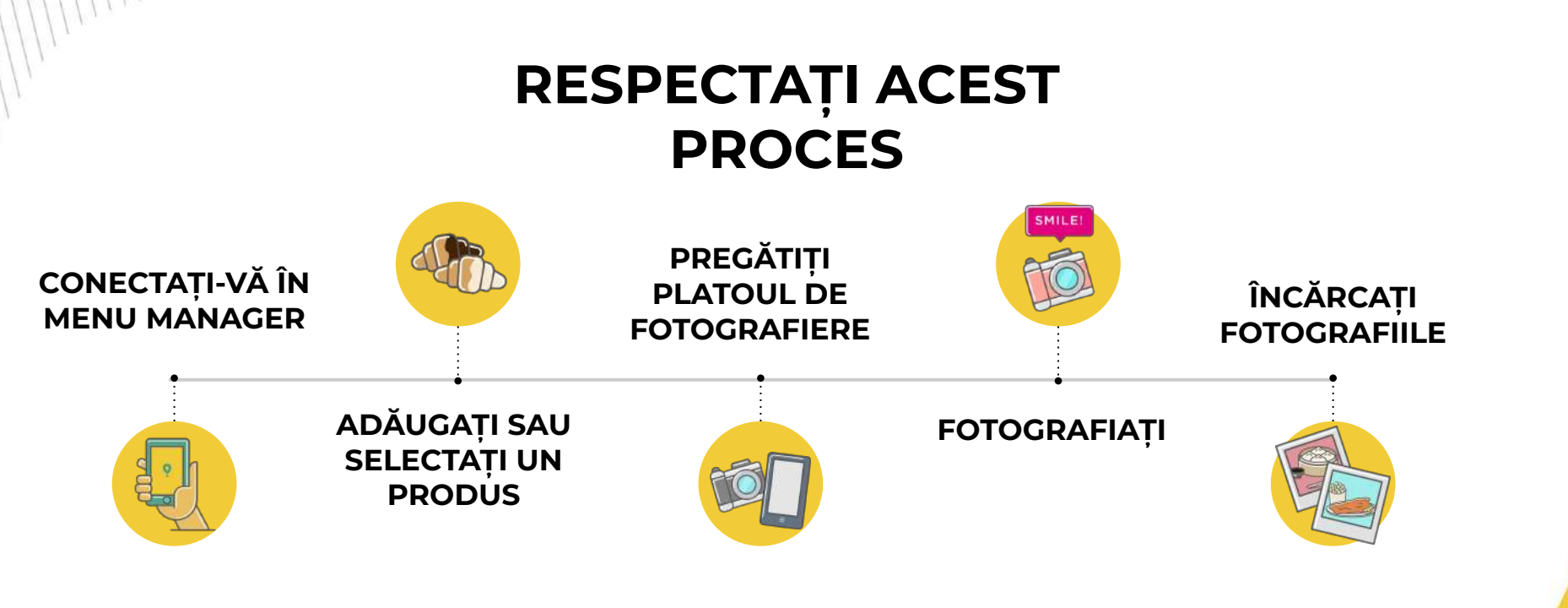

## Glov

## **Content**

- 1. Log into Menu Manager
- 2. Add or select the dish to add the missing pictures
- 3. Upload your photos to your menu using Menu Manager
- 4. Learn how to take quality photos
- 5. Take into account the Do's and Don'ts

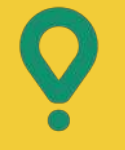

# **Menu** Manager

CUM SĂ VĂ EDITATI MENIUL

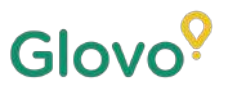

## **01 CONECTAȚI-VĂ ÎN MENU MANAGER**

#### **Conectați-vă în**

**<https://managers.glovoapp.com/hello>** și completați câmpurile cu datele de acces de partener Glovo și parola de administrator.

Scanați aici și accesați Menu Manager!

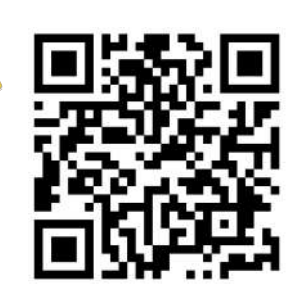

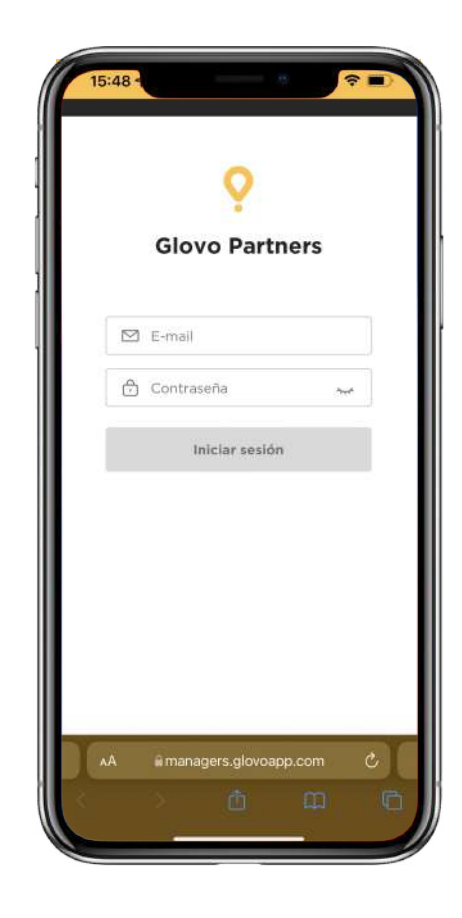

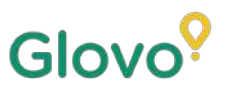

## **02 ADĂUGAȚI SAU SELECTAȚI UN PRODUS**

#### Dacă doriți să **adăugați un produs nou** la meniu

În partea de sus a paginii veți vedea un **buton "+"** pe care îl puteți folosi pentru a adăuga un produs. Aici vă puteți încărca fotografiile și să creați un nou preparat.

#### Dacă doriți să **editați un produs existent**

Navigați prin meniul restaurantului. **Adăugați sau înlocuiți fotografia produsului apăsând pe produs** și înlocuiți fotografia acestuia cu una nouă.

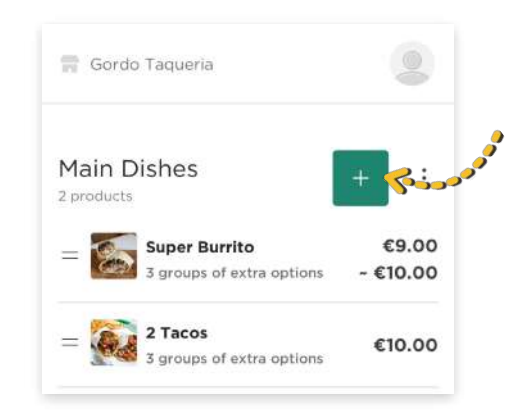

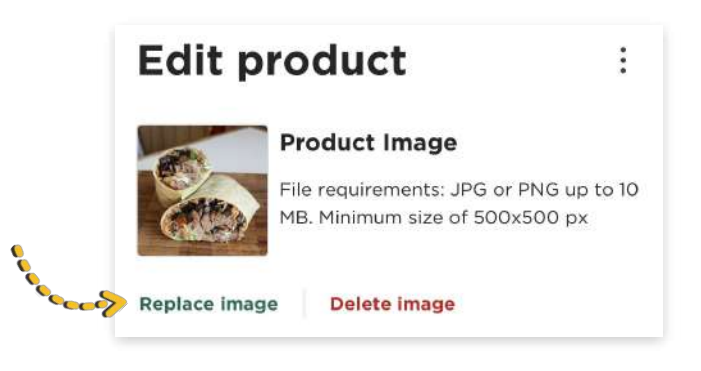

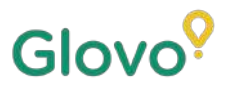

## OB **FACETI PROPRIILE FOTOGRAFII SI** ÎNCĂRCATI-LE ÎN MENIU

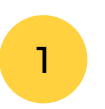

Conectați-vă în Menu Manager cu datele de acces de partener Glovo și parola de administrator.

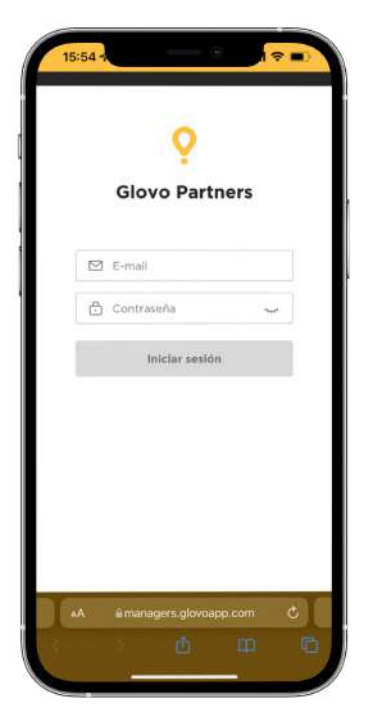

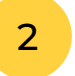

Parcurgeți meniul în Menu Manager

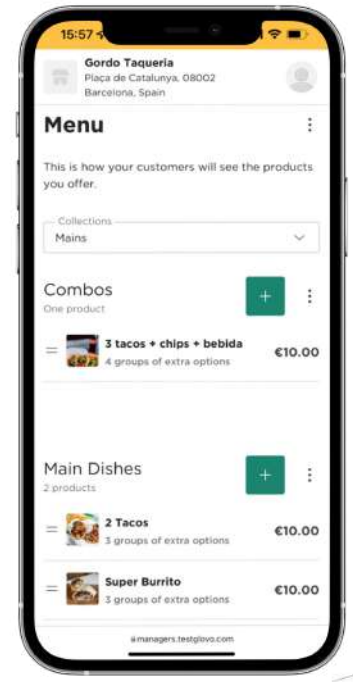

3

**Selectați produsul** la care doriți să adăugați fotografii

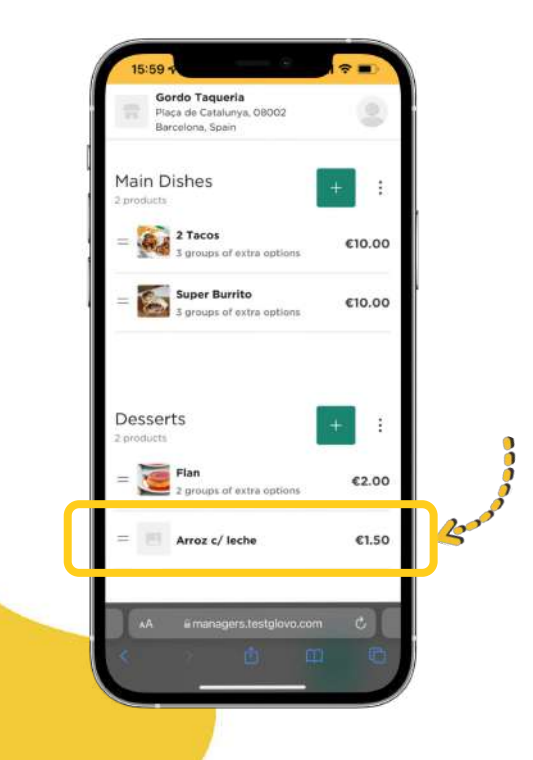

Se va deschide un panou în care **vă puteți edita produsul**

4

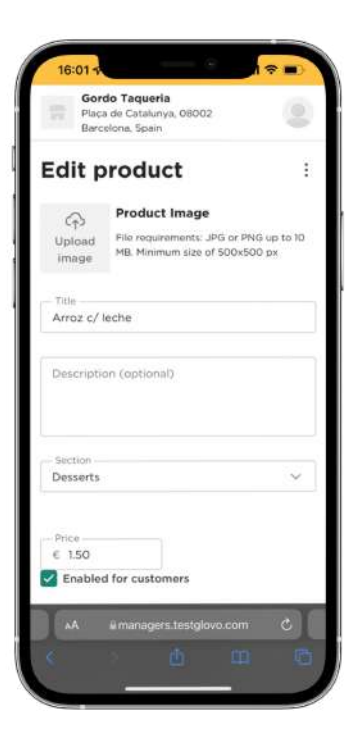

5

Încărcați o fotografie din galeria foto sau faceți o fotografie a produsului în timp real **apăsând "Încarcă imagine"** în Menu Manager

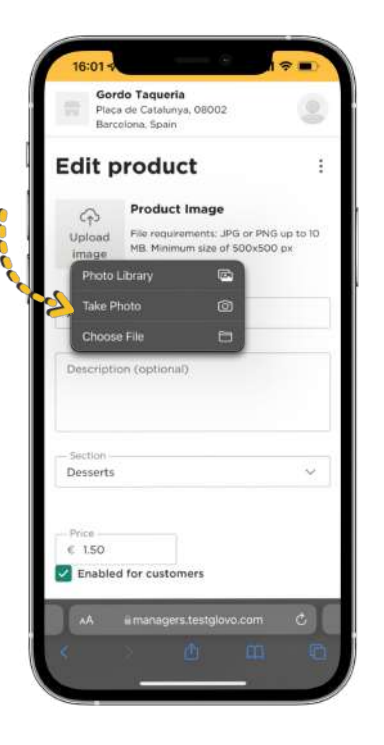

 $\bigcirc$ 

**Nu știți cum să faci fotografii de calitate?** 

**Consultați [sfaturile](#page-10-0)** noastre

Glovo<sup>o</sup>

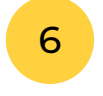

#### <span id="page-10-0"></span>După încărcarea fotografiilor, **apăsați "Salvați schimbările"**

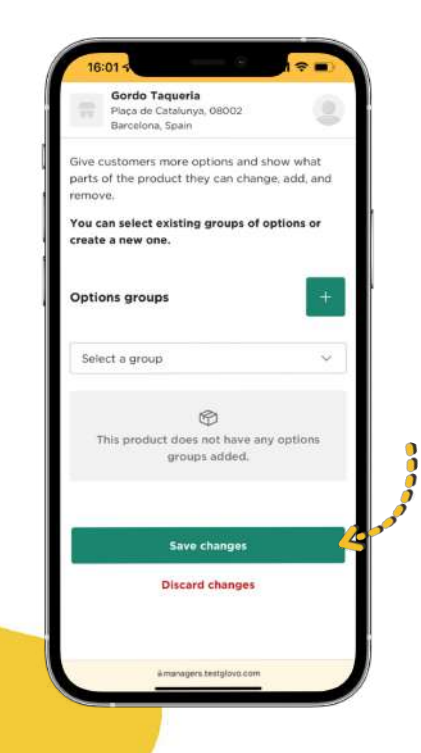

**Vedeți noile fotografii încărcate** în meniul restaurantului în câteva secunde!

7

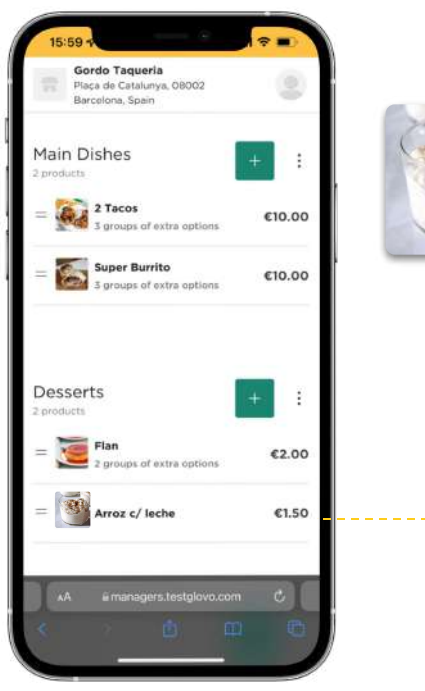

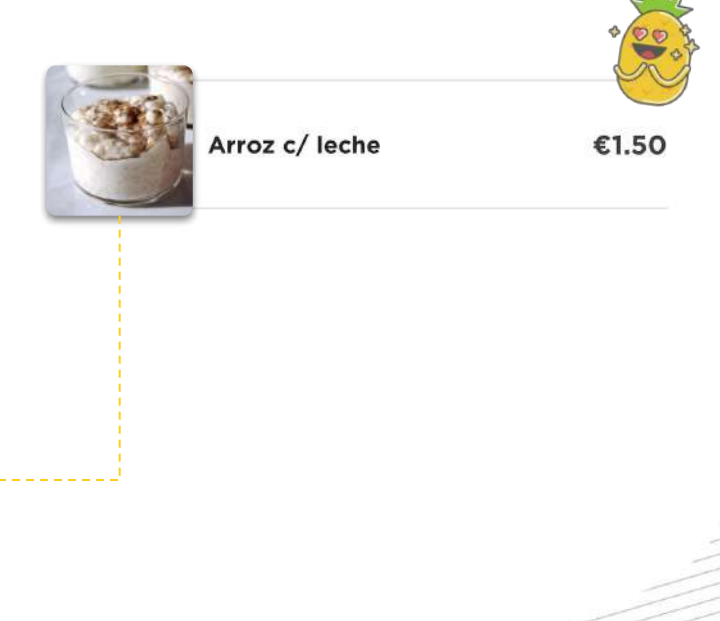

# Sfaturi pentru fotografiere

SFATURI PENTRU A FACE FOTOGRAFII DF CALITATE ÎNAI TĂ

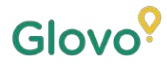

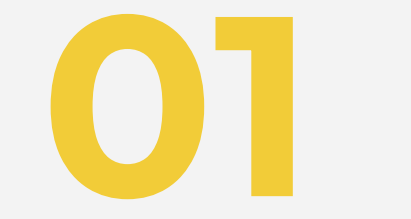

# OT Pregătiți-vă<br>Platoul

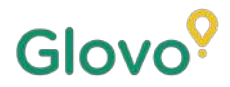

### **PREGĂTIȚI CADRUL DE FOTOGRAFIERE**

Vă sugerăm câteva instrumente utile ce vor face diferența. Acestea sunt opționale, dar foarte recomandate dacă doriți să obțineți cele mai bune fotografii.

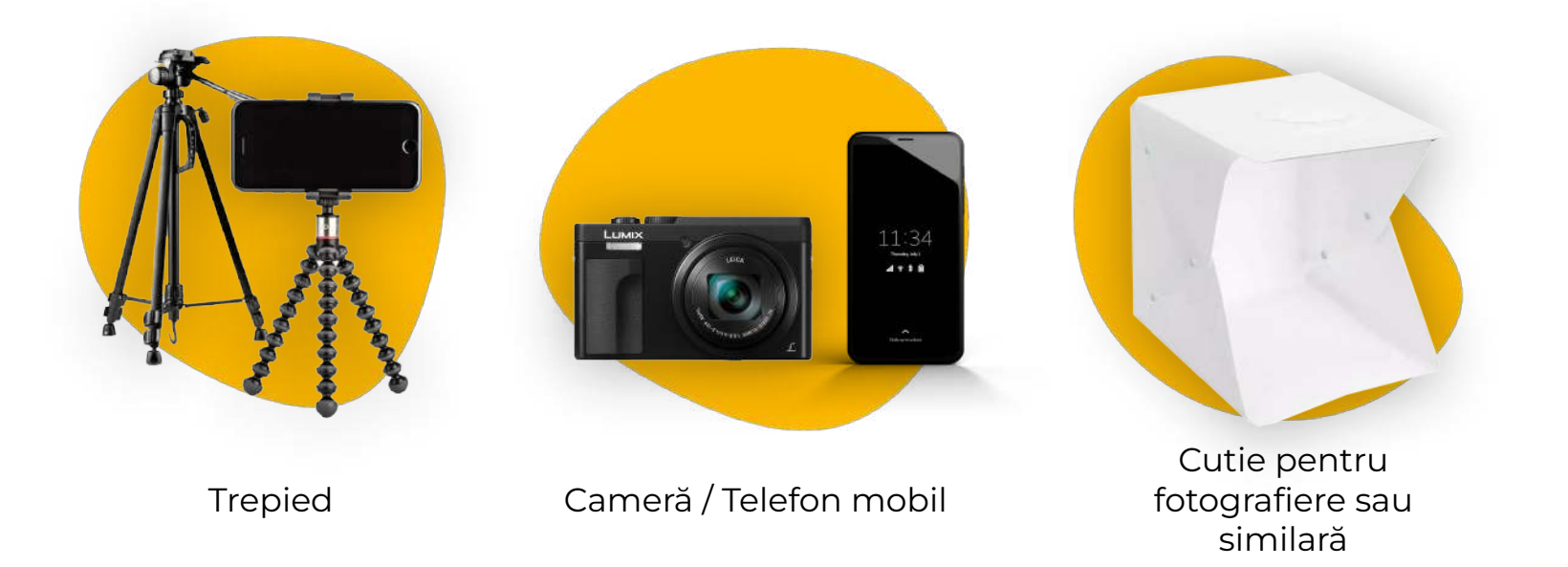

## **CREAȚI-VĂ PROPRIUL PLATOU DE FOTOGRAFIERE**

#### Găsiți o suprafață plană și un fundal potrivit

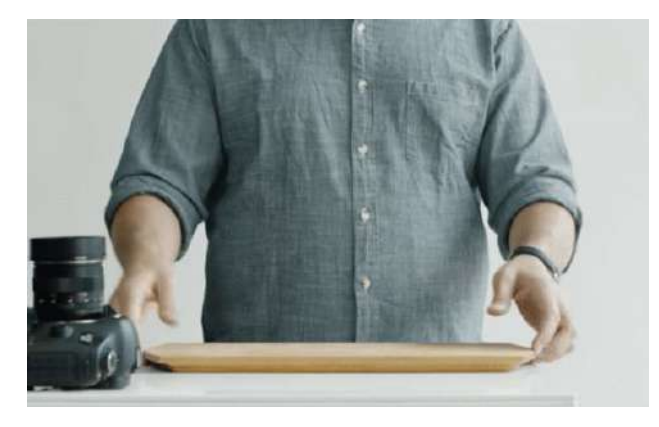

Utilizați o masă sau orice suprafață plată în care produsele se potrivesc perfect și plasați cât mai aproape de o oglindă pentru a obține o lumină naturală bună.

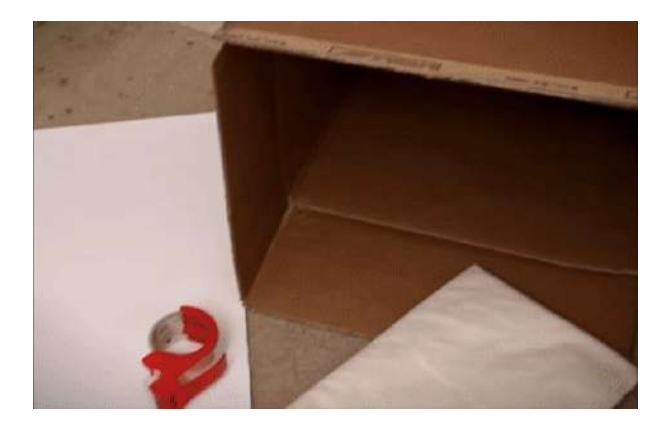

Glovo<sup>9</sup>

Pentru a avea imagini de calitate mai bună, utilizați fundaluri albe sau unele în culori sau texturi uni. Astfel veți elimina distragerea atenției de la produsele dumneavoastră și veți avea un aspect mai clar al produsului

Pentru a avea un aspect mai detaliat al produsului, așezați produsul **pe un sistem de suport fundal sau o coală albă de hârtie** pentru a reflecta lumina naturală.

Pentru a crea o stare de integritate, consistență și a îmbunătăți UX-ul, vă sugerăm să utilizați întotdeauna același fundal pentru întreg meniul

### **CREAȚI-VĂ PROPRIUL PLATOU DE FOTOGRAFIERE**

#### Utilizați lumina naturală

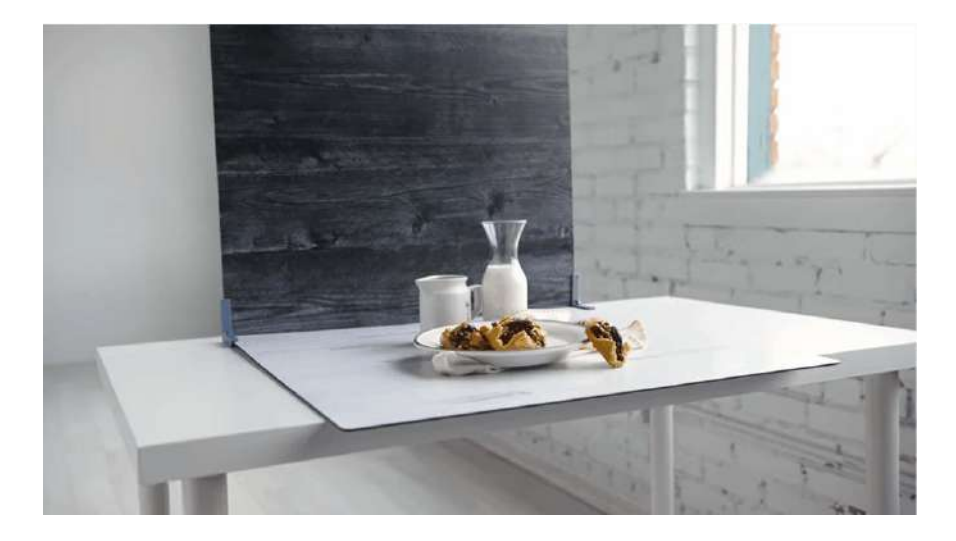

Lumina naturală este perfectă pentru a face fotografii de înaltă calitate. **Găsiți o fereastră și puneți suprafața plană lângă aceasta**

Glovo<sup>o</sup>

Dacă nu aveți nicio lumină naturală sau fotografiați noaptea, utilizați lumina artificială.

#### **Nu utilizați niciodată blițul** și

încercați întotdeauna să evitați umbrele întunecoase sau reflexiile

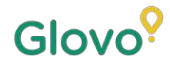

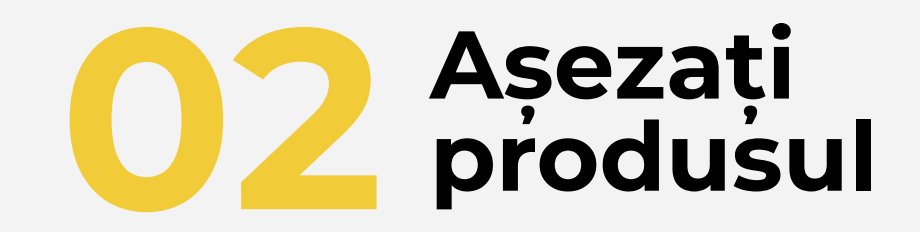

## **AȘEZAȚI PRODUSUL**

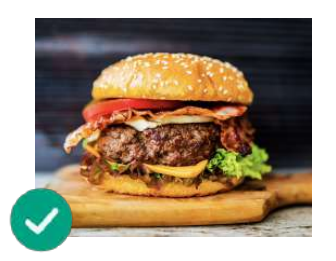

**Prezentați cât de delicios este preparatul!** Așezați preparatul astfel încât prezentarea acestuia să pară gustoasă și tentantă

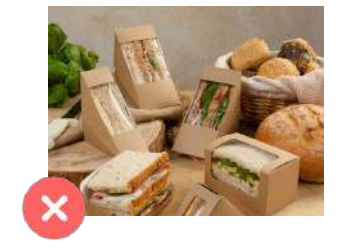

#### **Scoateți preparatul din ambalaj**

De obicei ambalajul face ca fotografia să fie slab prezentată. Scoateți preparatul din ambalaj și prezentați-l pe un platou

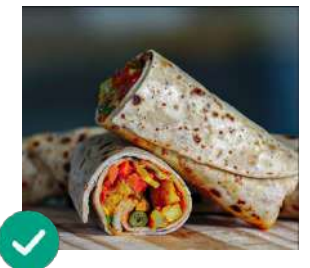

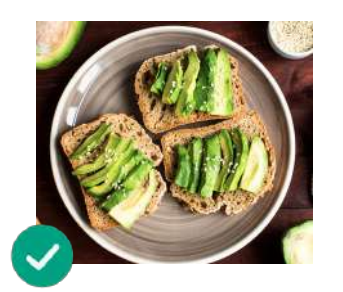

**Prezentați interiorul preparatului**

Asigurați-vă că se vor vedea ingredientele preparatului. Tăierea wraps-urilor, burrito-urilor și sandwich-urilor în două poate ajuta utilizatorii să identifice toate ingredientele

**Centrați preparatul** Asigurați-vă că preparatul este centrat pe suprafață

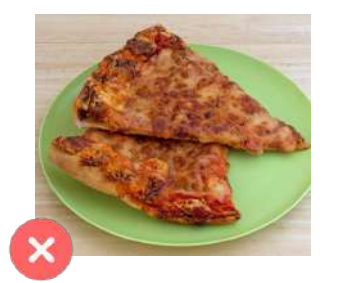

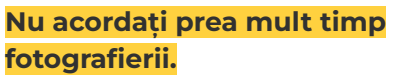

Dacă așteptați câteva minute după pregătire, preparatul va părea neapetisant și rece. Fotografiați produsul imediat ce este pus pe platou!

#### **Nu includeți în fotografie articole sau ingrediente ce nu fac parte din preparatul pe care îl oferiți.**

Fotografiați doar produsul pe care îl veți prezenta în meniu

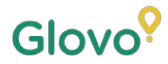

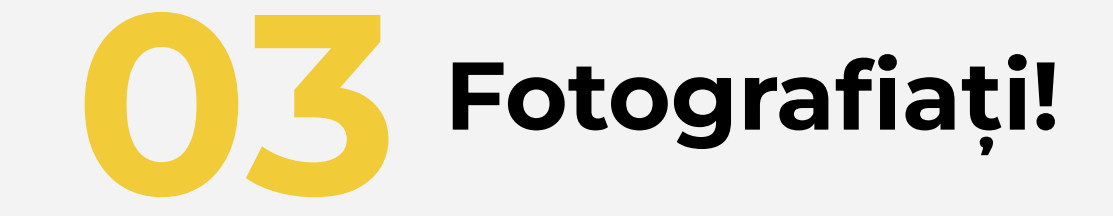

## **FOTOGRAFIAȚI PRODUSUL**

Fotografiați produsele! Pentru aceasta, rețineți următoarele:

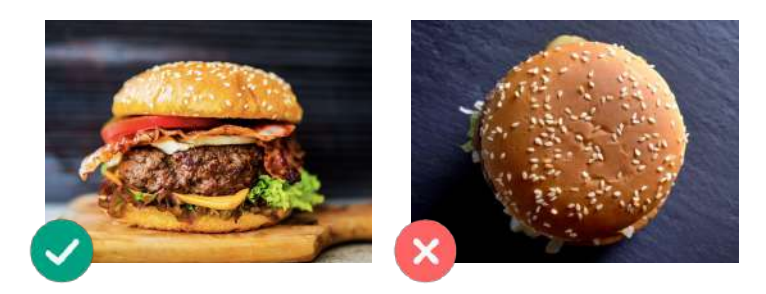

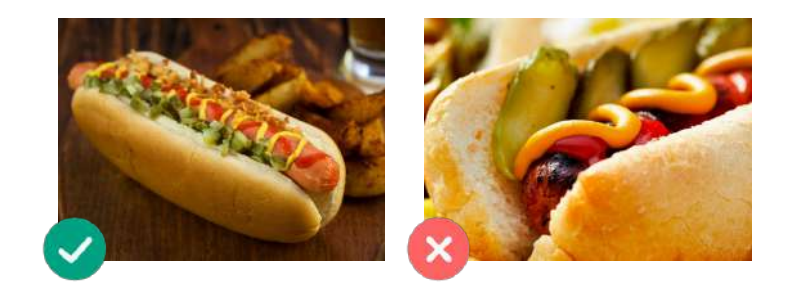

**Alegeți cel mai impresionant unghi al produsului**

Fotografiați produsul din plan frontal sau din unghi de 45 de grade

**Arătați întotdeauna platoul plin** Asigurați-vă că fotografia nu este tăiată și că se vede tot produsul

## **FOTOGRAFIAȚI PRODUSUL**

Fotografiați produsele! Pentru aceasta, rețineți următoarele:

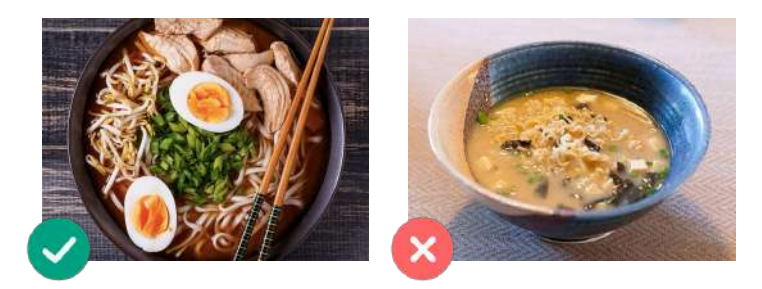

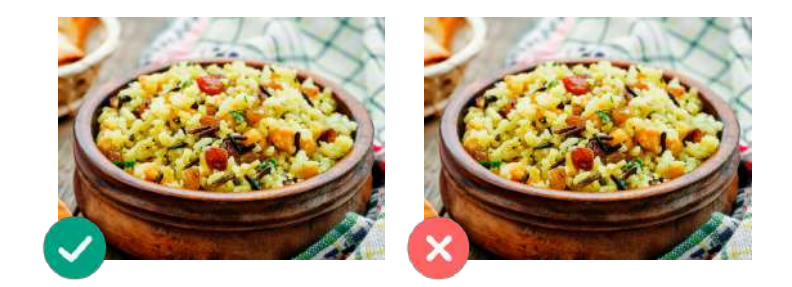

#### **Asigurați-vă că toate ingredientele și porțiile se văd clar**

Fotografia trebuie să fie realistă și toate ingredientele trebuie văzute clar

#### **Dacă este un combo sau meniu, afișați articolele unul lângă altul, separat.**

Cu excepția cazului în care fotografiați un combo, nu faceți poze mai multor preparate odată.

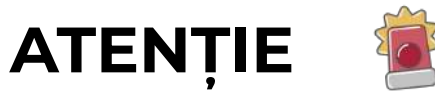

Nu includeți **Watermarks** sau titluri ale programelor de editare în fotografii.

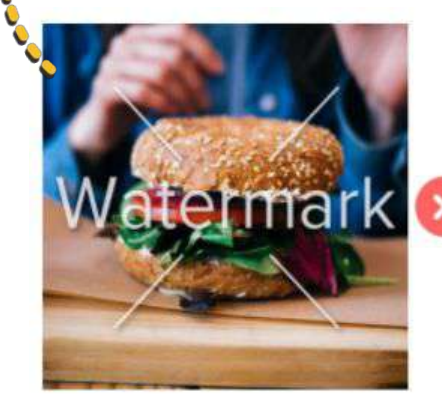

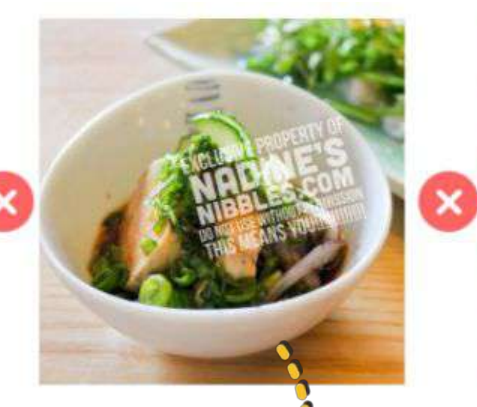

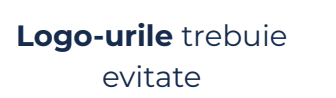

Nu fotografiați **preparate slab prezentate** și **evitați folosirea blițului**

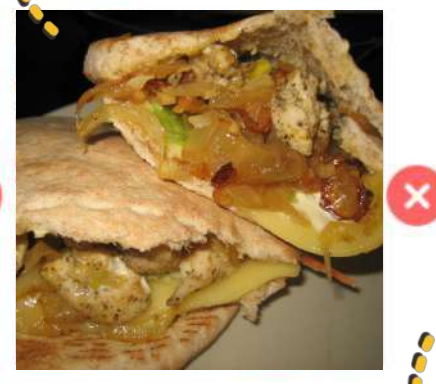

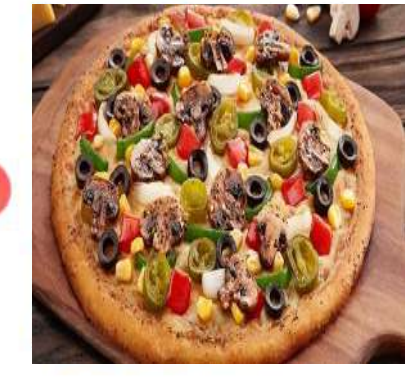

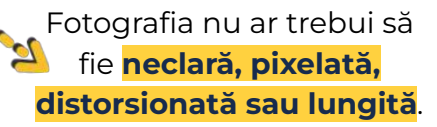

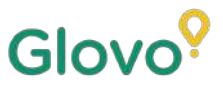

## **ȘI REȚINEȚI ÎNTOTDEAUNA...**

#### **Produsele cu fotografii au tendința de a fi cumpărate de 3 ori mai des.**

**Aveți multe produse în meniu și nu știți de unde să începeți?**

**Începeți prin îmbunătățirea celor mai vândute produse!**

Partenerii care au adăugat fotografii la primele 5 cele mai vândute produse și-au crescut vânzările cu 18%!

> Nu uitați să vă îmbunătățiți meniul adăugând fotografii și descrieri cu ajutorul noului nostru instrument Menu Manager.

Scanați aici și accesați Menu Manager!

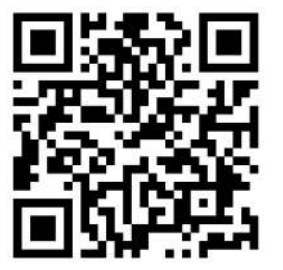